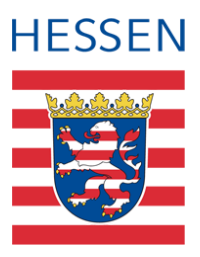

# **LUSD Sonderzeichen in der LUSD**

### 1 Vorwort

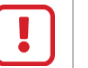

#### **Achtung**

- Bei neu aufzunehmenden Schülern sind die Schülernamen in der LUSD entsprechend der Personenstandsunterlagen korrekt zu pflegen, sofern die jeweiligen UNICODE-Zeichen in der nachfolgenden Tabelle enthalten sind.
- Bei bereits erfassten Schülern wird die Nachpflege der Schülernamen empfohlen, insbesondere in Hinblick auf die korrekte Zeugnisschreibung.

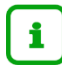

#### **Hinweis**

Im Hinblick auf Bewerbungen an Hochschulen ist es wichtig, dass die Schülernamen auf Zeugnissen exakt mit den jeweiligen Ausweisdokumenten übereinstimmen.

Die in diesem Dokument aufgeführten UNICODE-Sonderzeichen können Sie in der LUSD auf folgenden Webseiten und Feldern eintragen und abspeichern:

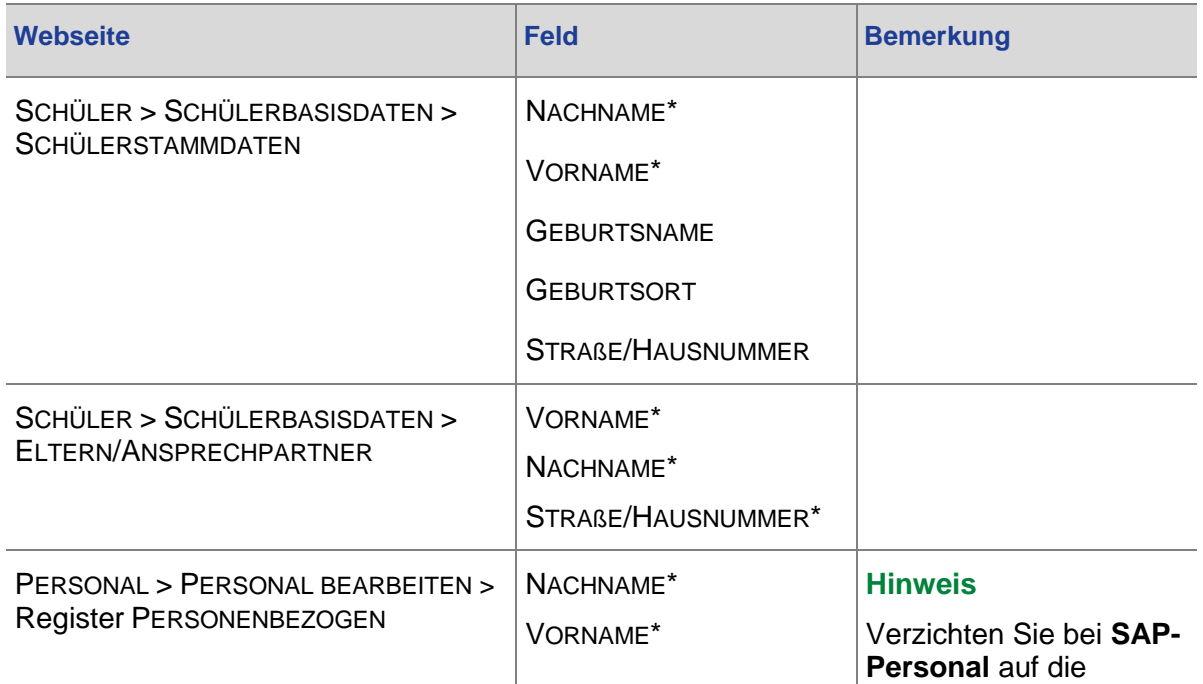

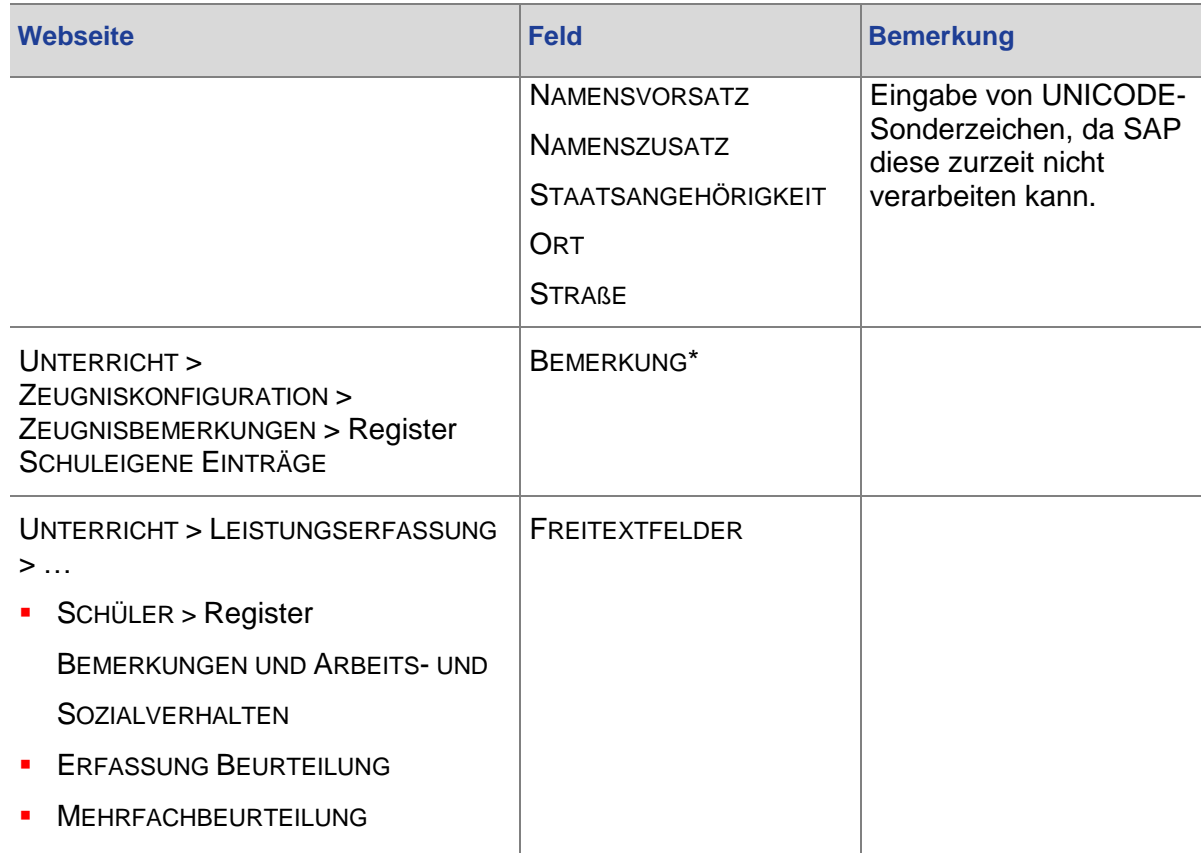

### 2 Mögliche Sonderzeichen in der LUSD

Ergänzend zu den Zeichen auf der PC-Tastatur können Sie in der LUSD die in der Tabelle aufgeführten Sonderzeichen (ab Kapitel [2.3\)](#page-2-0) speichern.

Bei dem Versuch, andere als in der Tabelle aufgeführte Sonderzeichen zu speichern, erhalten Sie eine Fehlermeldung.

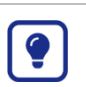

#### **Tipp**

Die Angabe der Codepoints dient der eindeutigen Identifizierung des jeweiligen UNICODE-Zeichens.

Bei bekanntem Codepoint können Sie das gewünschte Zeichen in diesem Dokument über die Suchfunktion (Strg + F) finden

#### 2.1 Nicht mögliche Sonderzeichen

Folgende Sonderzeichen werden nicht in der LUSD erfasst und gespeichert:

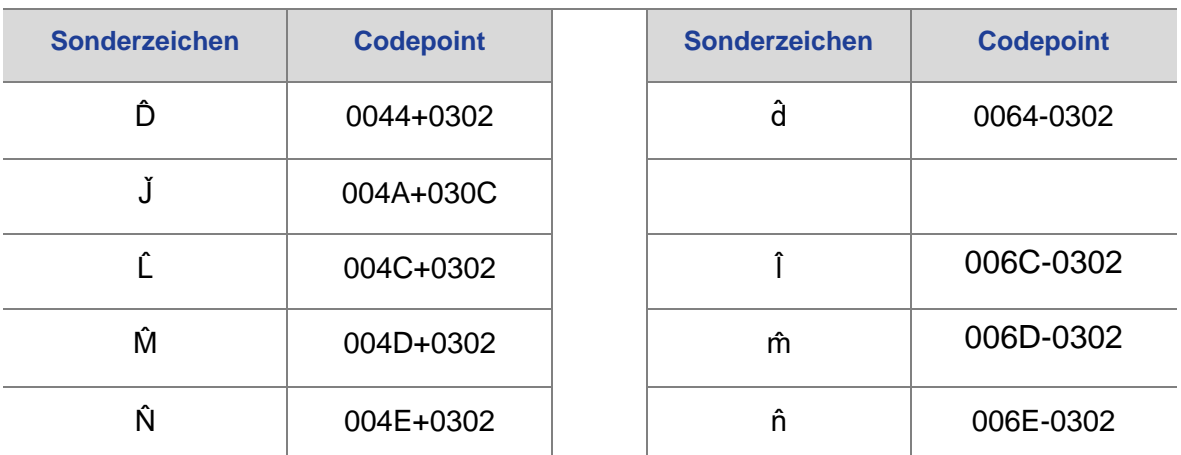

#### Eingabe der Sonderzeichen  $2.2$

So geben Sie die Sonderzeichen in der LUSD ein:

Kopieren und Einfügen

- 1. Markieren Sie in der Tabelle das gewünschte Sonderzeichen.
- 2. Drücken Sie die Tastenkombination Strg + C (= kopieren).
- 3. Gehen Sie an die gewünschte Stelle in der LUSD.
- 4. Drücken Sie die Tastenkombination Strg + V (= einfügen). Das Sonderzeichen wird eingetragen.

#### <span id="page-2-0"></span>Übersicht der Sonderzeichen  $2.3$

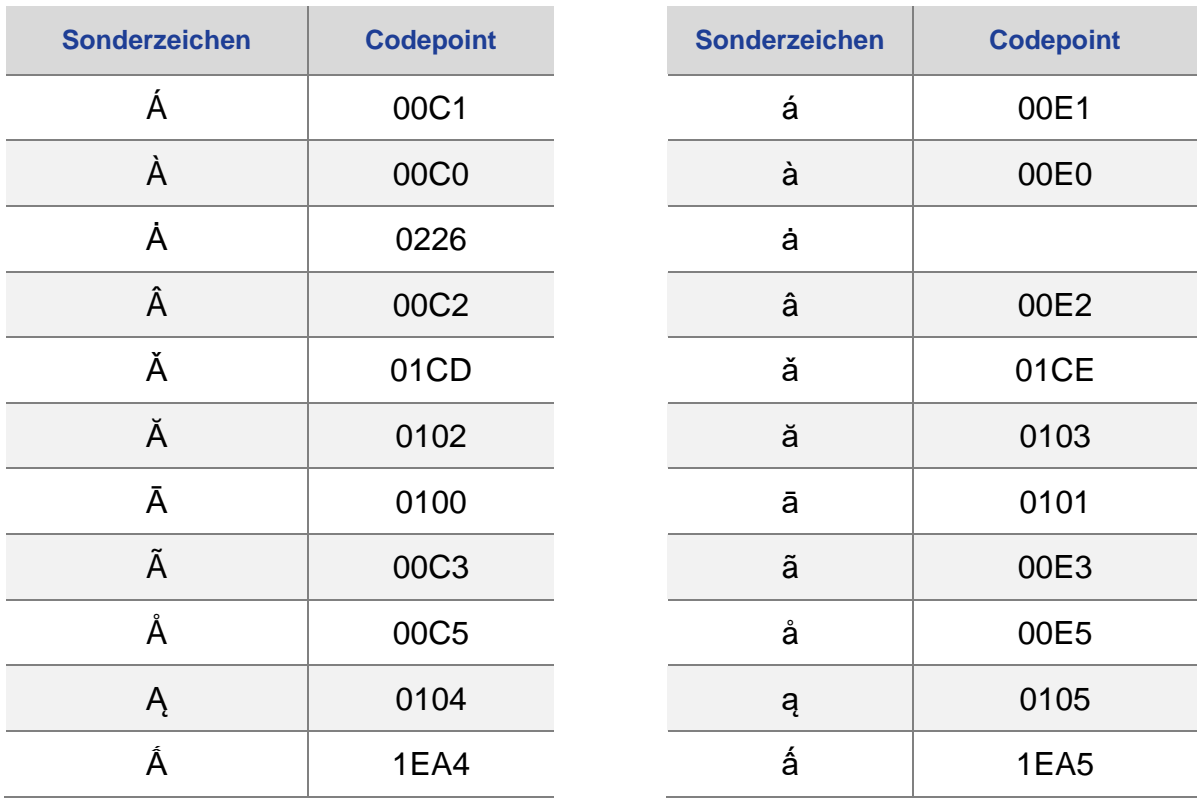

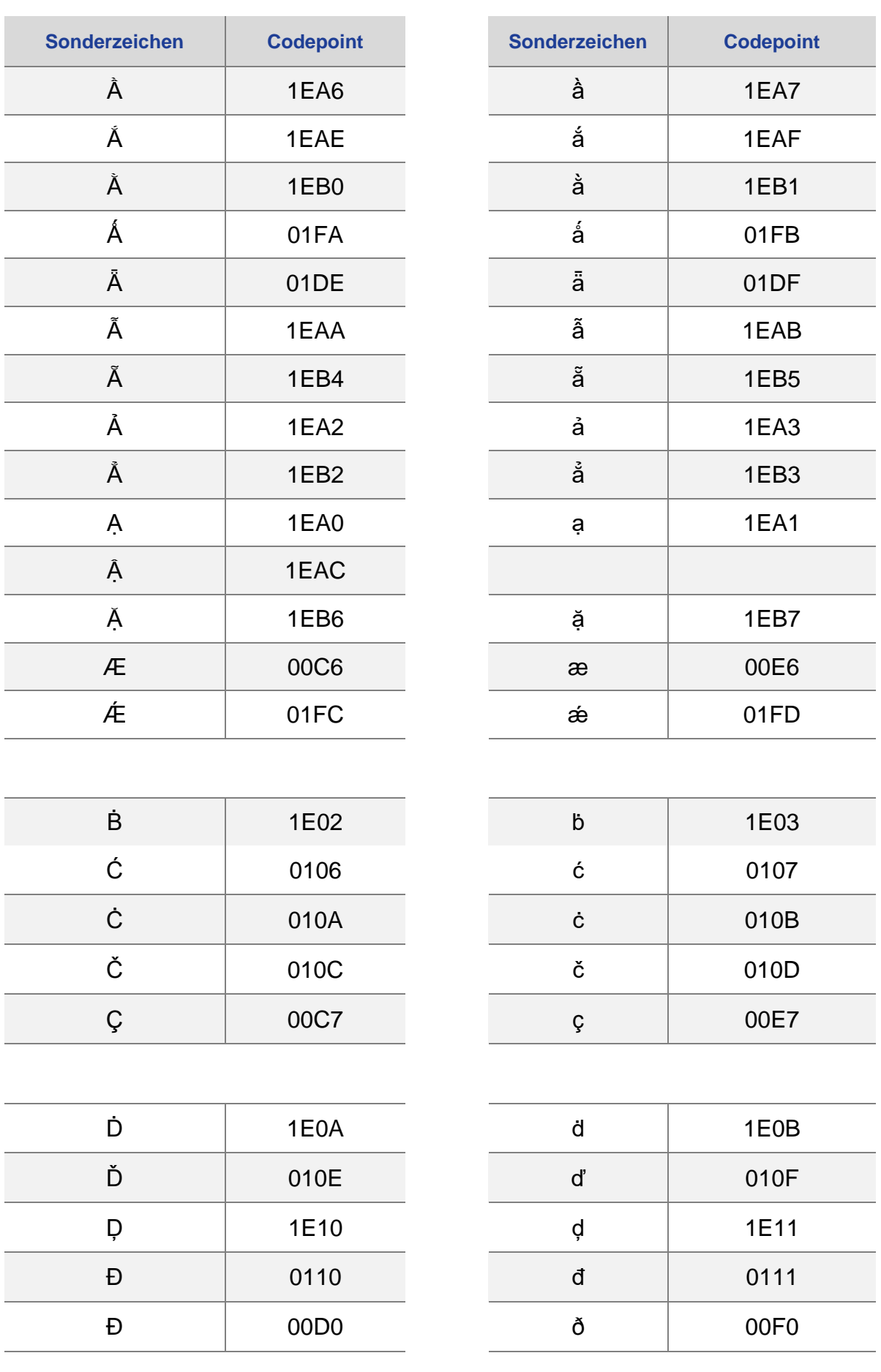

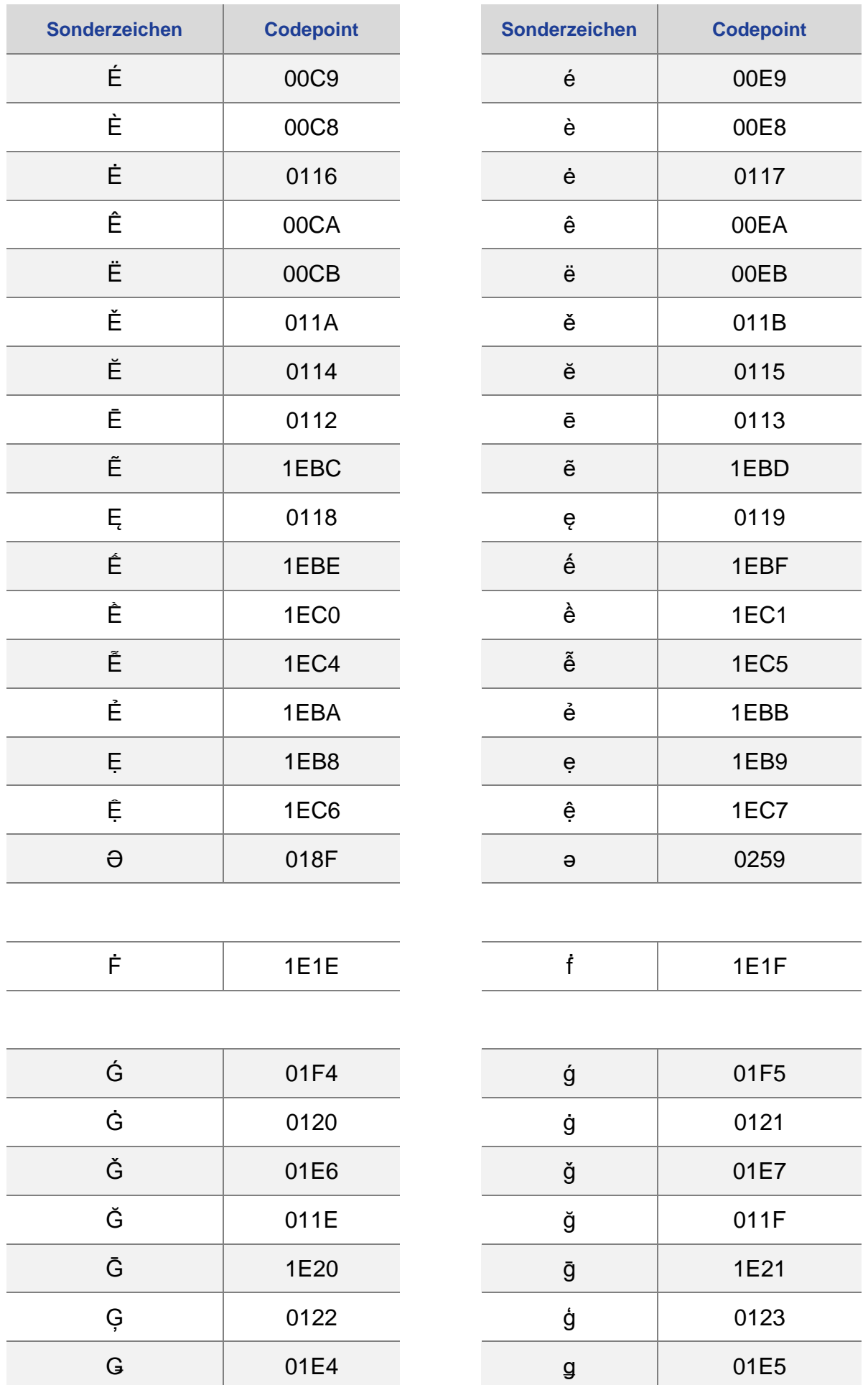

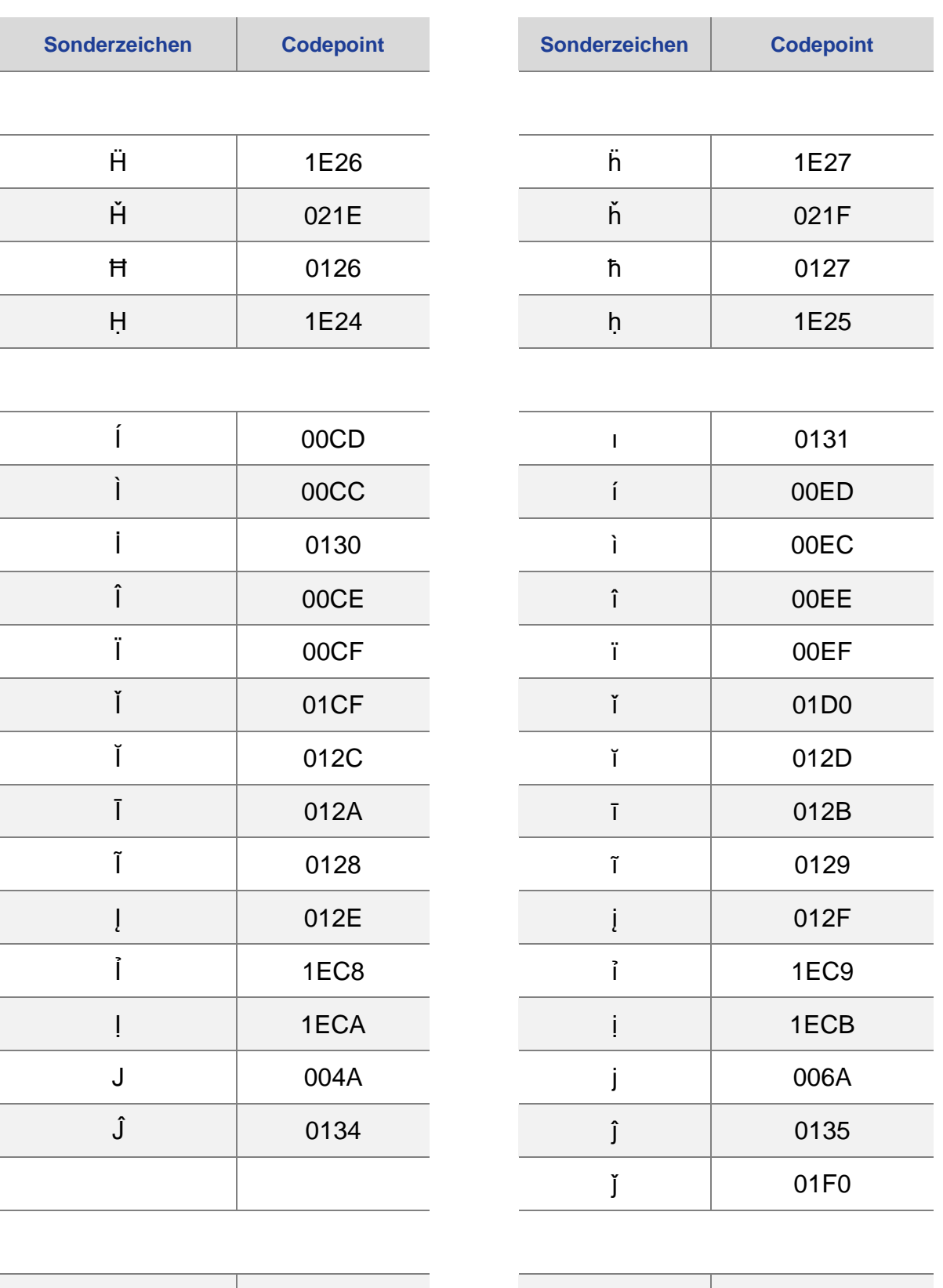

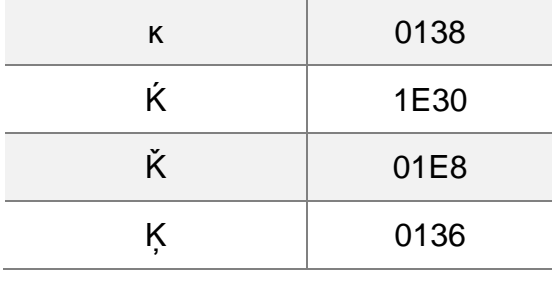

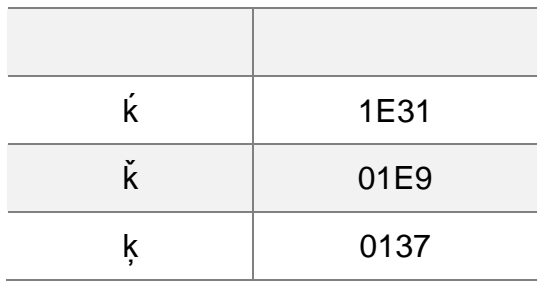

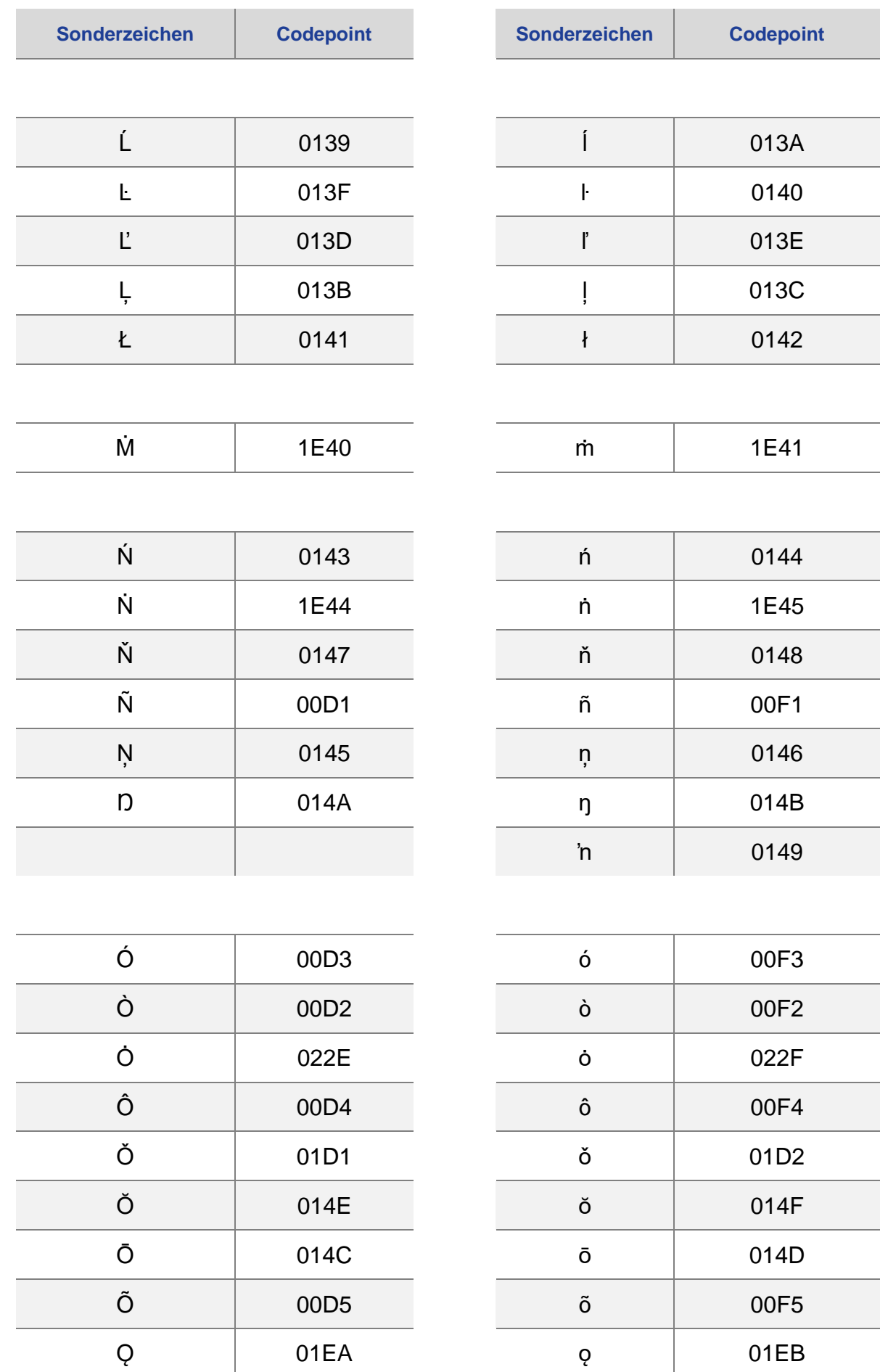

01EA

01EB

 $\pmb\varphi$ 

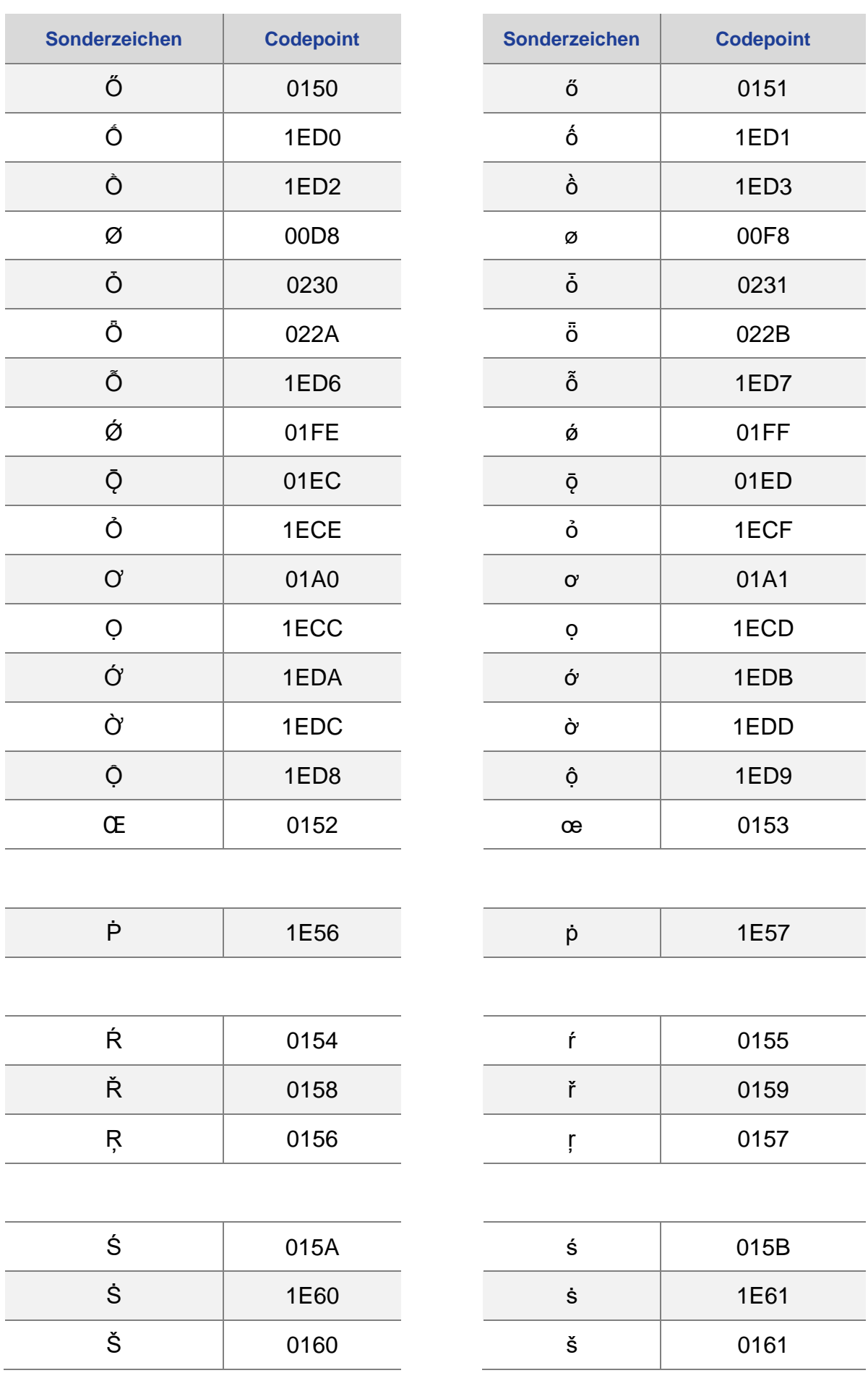

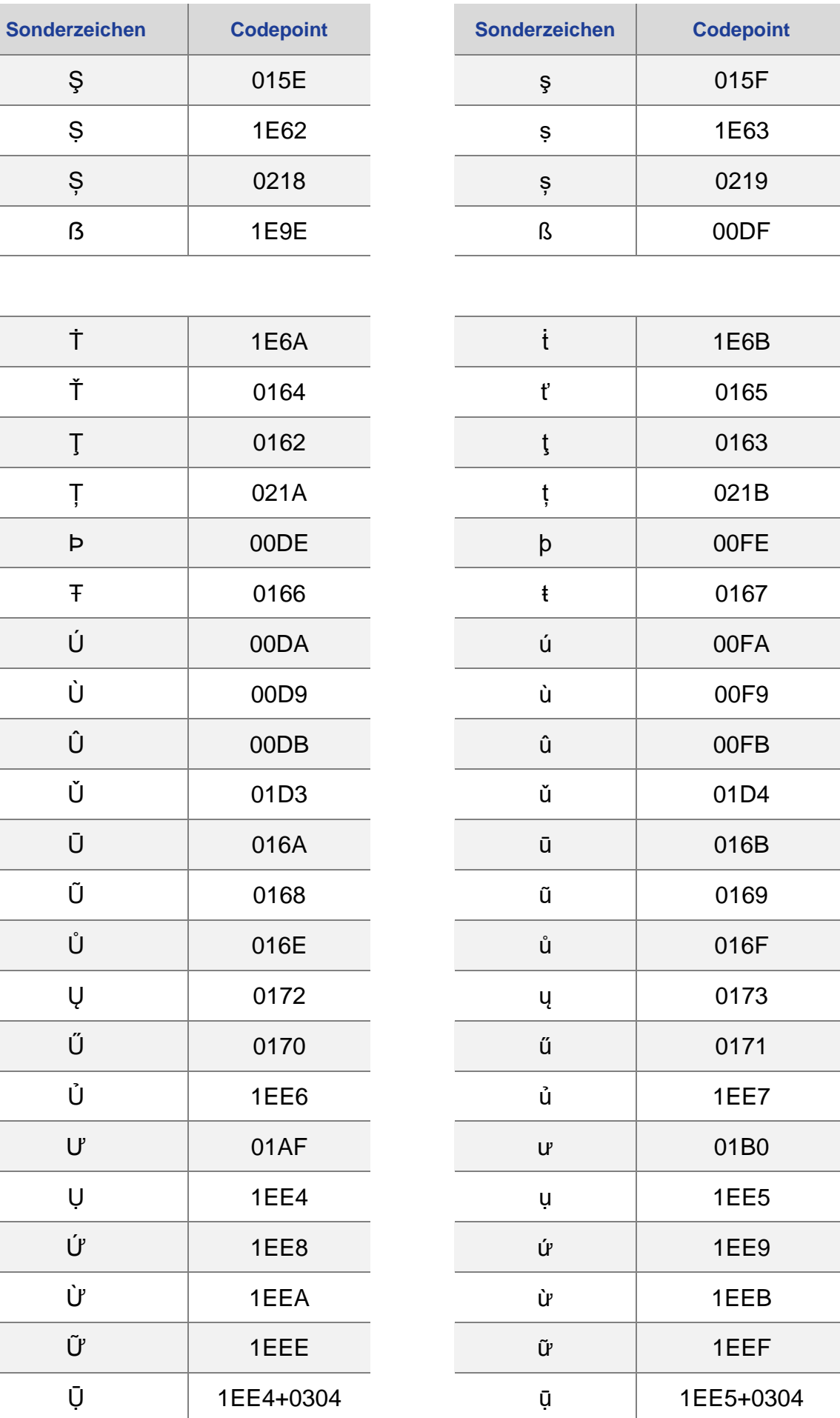

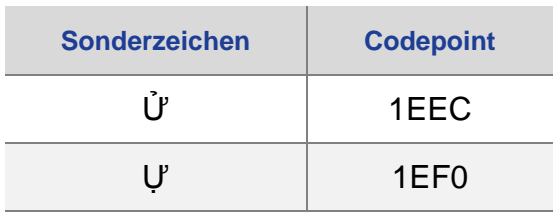

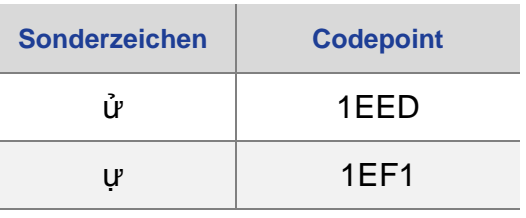

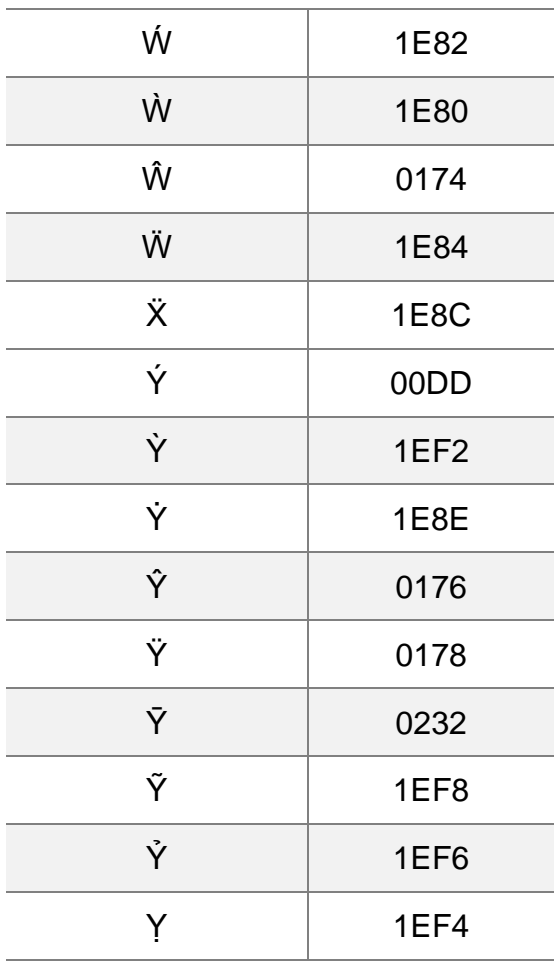

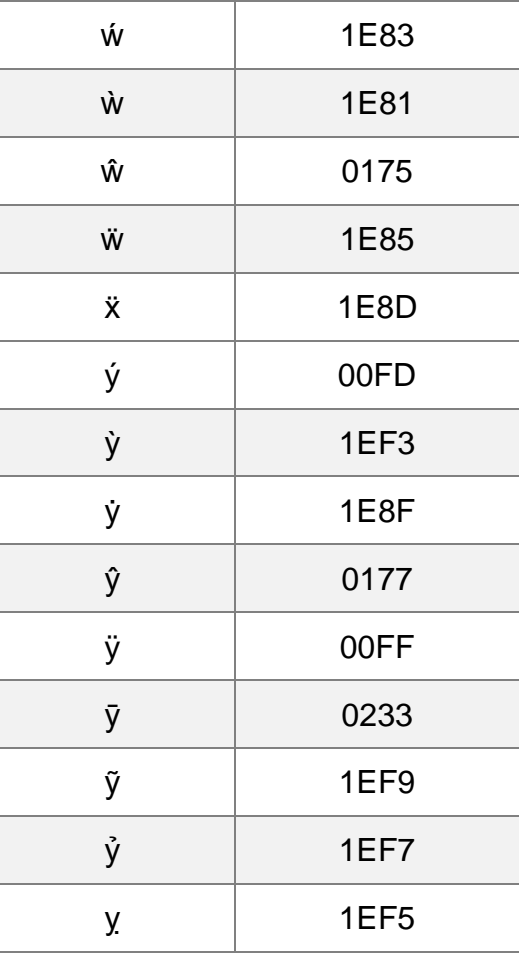

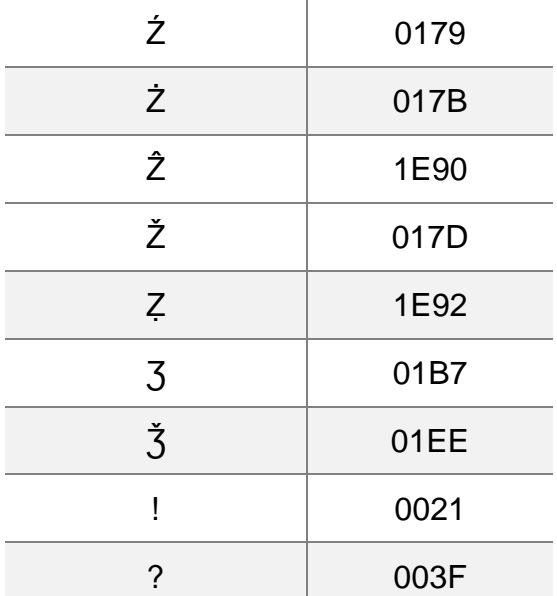

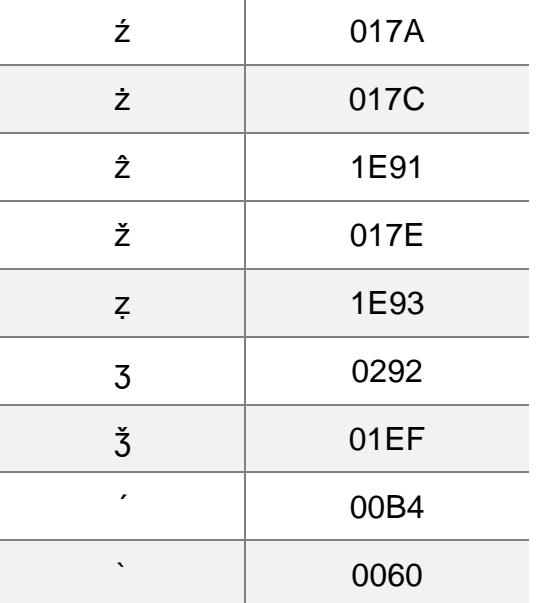

Ī

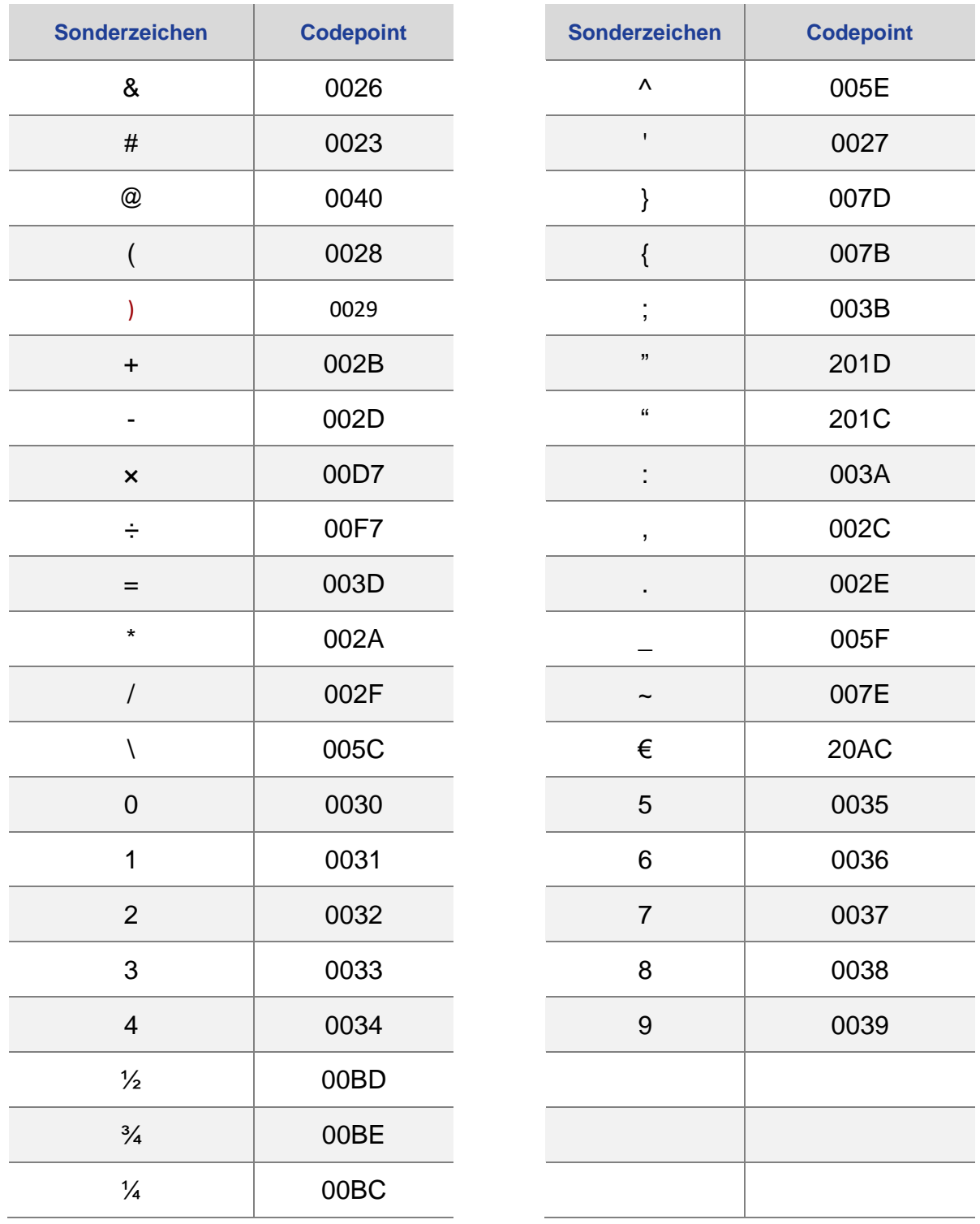

## Anwenderunterstützung

Sollten Sie bei der Anwendung Unterstützung benötigen, steht Ihnen der **Helpdesk** zur Verfügung:

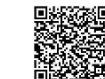

- <sup>ध</sup>ैंद्रव्यक्त<br>देखिक über die Seite <u>kontakt-helpdesk.hessen.de</u> oder
- telefonisch unter  $\pm 49$  611 340 1570.